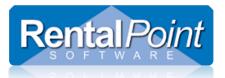

| 1.  | What is RentalPoint Web Services (RPWS)?                                           | 2  |
|-----|------------------------------------------------------------------------------------|----|
| 2.  | Getting to Know RPWS                                                               | 2  |
|     | 2.1 Login Credentials                                                              |    |
|     | 2.2 User Profile                                                                   |    |
|     | 2.3 Primary Skills                                                                 |    |
|     | 2.4 Secondary Skills                                                               |    |
|     | 2.5 Calendar                                                                       |    |
|     | 2.6 Payroll                                                                        |    |
|     | 2.7 Punch Payroll                                                                  |    |
|     | 2.8 Project Manager                                                                |    |
| 3.  | How do I use RPWS?                                                                 | 8  |
| 3.: | 1 Primary Skills                                                                   | 8  |
|     | 3.1.1 Add a Primary Skill                                                          |    |
|     | 3.1.2 Edit a Primary Skill                                                         |    |
|     | 3.1.3 Delete a Primary Skill                                                       |    |
| 3.2 | 2 Secondary Skills                                                                 |    |
|     | 3.2.1 Add a Secondary Skill                                                        |    |
|     | 3.2.2 Edit a Secondary Skill                                                       | 12 |
|     | 3.2.3 Delete a Secondary Skill                                                     |    |
| 3.3 | 3 Calendar                                                                         | 14 |
|     | 3.3.1 Colors of Calendar Items                                                     | 14 |
|     | 3.3.2 View Item Details                                                            | 14 |
|     | 3.3.3 Managing Assignments                                                         |    |
| 3.4 | 4 Payroll                                                                          | 15 |
|     | 3.4.1 Managing Payroll Items                                                       | 15 |
| 3.  | 5 Project Manager                                                                  |    |
|     | 3.5.1 Assigning Project Managers in RentalPoint for use in RPWS                    |    |
|     | 3.5.2 Viewing the Project Managers Bookings in RPWS                                |    |
|     | 3.5.3 Managing Technician records from the Project Managers Booking List           |    |
|     | 3.5.3.1 Editing Individual Payroll entries for a Technician                        |    |
|     | 3.5.3.2 Editing a Technicians Calendar as a Project Manager                        |    |
|     | 3.5.3.3 Disconnecting from a technicians' record when connected as Project Manager | 23 |
| TF  | ROUBLESHOOTING                                                                     | 24 |
| A٧  | vatars not saving correctly in user profile                                        | 24 |

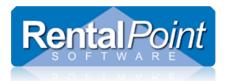

### 1. What is RentalPoint Web Services (RPWS)?

RentalPoint Web Services, or RPWS, is an online tool that you can use to view your upcoming assignments. You can accept or decline assignments, enter payroll hours, enter personal information such as primary and secondary skills, upload a customized avatar and view your schedule.

Configuring RPWS functionality is a detailed process outlined in a separate document, please contact RentalPoint
 Support should require assistance with this process.
 <a href="http://www.rentp.com/KnowledgebasePDFs/How to Configure RPWS.pdf">http://www.rentp.com/KnowledgebasePDFs/How to Configure RPWS.pdf</a>

#### 2. Getting to Know RPWS

First, let's take a look around in RPWS and get used to the layout and areas that are available to you. Later, Section 3 - How do I use RPWS? – provides additional 'how to' steps.

#### 2.1 Login Credentials

Your company will provide you with a username and password as well as a link to RPWS. Default link is <u>http://localhost/RPCrewWebpage/</u>

| <b>RP</b> WebServices                         |  |
|-----------------------------------------------|--|
| Sign in to start your session                 |  |
| jfernandez                                    |  |
| •••••                                         |  |
| Remember Me     Sign In                       |  |
| RentalPoint © 2015 RentalPoint. Version 1.001 |  |

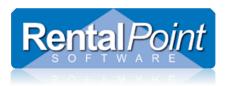

#### 2.2 User Profile

Your User Profile contains all personal details about you; including contact information, your password and avatar. Regional settings (like date format) will be set per language choice for each technician. Hit the 'Language' field drop down to select from the many English and other language options.

| <b>RP</b> WebServices        |                      |                                                     | 💄 Javier Fernandez  |
|------------------------------|----------------------|-----------------------------------------------------|---------------------|
| Javier Fernandez<br>• Online | User Profile edit    |                                                     | Home > User Profile |
|                              | Login Information    | Name Information                                    | Address Information |
| @ PayRoll                    | User Name            | First Name                                          | Address             |
| 🛱 Calendar                   | jfemandez            | Javier                                              | 51 Baker St E       |
| Primary Skills               | Password             | Last Name                                           | Area/Suburb         |
| III Secondary Skills         | ••••••               | Fernandez                                           | Delta Hills         |
| LUser Profile                | Email                | Middle Name                                         | City                |
|                              | jfernandez@rentp.com |                                                     | Toronto             |
| 谷                            | Website              |                                                     | Postcode            |
| ч<br>-                       | www.rentp.com        |                                                     | J1H 4J8             |
|                              |                      |                                                     |                     |
|                              | Cell Information     | Additional Information                              | Avatar              |
|                              | Country Code         | Position                                            |                     |
|                              | 1                    |                                                     |                     |
|                              | Area Code            | Drivers LicNo                                       |                     |
|                              | 555                  |                                                     |                     |
|                              | Cell                 | Agency Contact Freelance Contact                    |                     |
|                              | 555 5555             | Time Zone<br>(UTC-05:00) Eastern Time (US & Canada) |                     |
|                              |                      |                                                     |                     |
|                              |                      | English                                             | <b></b>             |
|                              |                      |                                                     | -                   |
|                              |                      |                                                     |                     |
|                              |                      |                                                     | E Save              |
|                              |                      |                                                     |                     |

#### Language Options

| Danish (Denmark)              |    |
|-------------------------------|----|
| Dutch                         |    |
| Dutch (Belgium)               |    |
| Dutch (Netherlands)           |    |
| ✓ English                     |    |
| English (Australia)           | ₽  |
| English (Belize)              | 45 |
| English (Canada)              |    |
| English (Ireland)             |    |
| English (Jamaica)             |    |
| English (New Zealand)         |    |
| English (Philippines)         |    |
| English (South Africa)        |    |
| English (Trinidad and Tobago) |    |
| English (United Kingdom)      |    |
| English (United States)       |    |
| English (Zimbabwe)            |    |
| French                        |    |

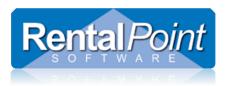

#### 2.3 Primary Skills

Primary Skills define the duties that you are qualified to perform within the company. Use this area to add, edit or delete skills. You can adjust skill levels and pay rates however Rate Approval is restricted to administrators.

| <b>RP</b> WebServices | ≡                          |                              |               |                |               |              | 🚴 Javier Fernandez    |
|-----------------------|----------------------------|------------------------------|---------------|----------------|---------------|--------------|-----------------------|
| Javier Fernandez      | Primary Skills             | st                           |               |                |               |              | Home > Primary Skills |
|                       |                            |                              |               |                |               |              | Add New Skill         |
| ② PayRoll             | Show 10 v entries          |                              |               |                |               | Search:      |                       |
| 🛗 Calendar            | Designation                | Hourly Rate                  | Half Day Rate | Daily Rate 🛛 🕸 | Rate Approved | Skill Level  | 11 1                  |
| Primary Skills        | Audio Technician           | 0.00                         | 0.00          | 0.00           |               | Intermediate | Edit Delete           |
| E Secondary Skills    | Driver                     | 0.00                         | 0.00          | 0.00           |               | Expert       | Edit Delete           |
| 🛓 Use Profile         | General Manager            | 0.00                         | 0.00          | 0.00           |               | Experienced  | Edit Delete           |
|                       | Video Engineer             | 0.00                         | 0.00          | 0.00           |               | Experienced  | Edit Delete           |
|                       | Video Technician           | 0.00                         | 0.00          | 0.00           |               | Experienced  | Edit Delete           |
|                       | Showing 1 to 5 of 5 entrie | •S                           |               |                |               |              | Previous 1 Next       |
|                       |                            |                              |               |                |               |              |                       |
|                       |                            |                              |               |                |               |              |                       |
|                       |                            |                              |               |                |               |              |                       |
|                       | RentalPoint © 2015 Renta   | IPoint. All rights reserved. |               |                |               |              | Version 1.001         |

Primary Skills may also be referred to as Designations.

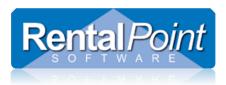

#### 2.4 Secondary Skills

Secondary Skills are various certifications that you have acquired that enhance your ability to perform your Primary Skill set. Secondary Skills may be mandatory or optional depending on regulations within your company and regulations in the country in which you are performing the work. For example, you may be qualified to be a Driver; this is your Primary Skill. A *mandatory* Secondary Skill in Canada may be a Forklift License, General Drivers License, A-Z License or D-Z License. An *optional* Secondary Skill may be a Driver Training Certificate.

Use this area to add, edit or delete skills. You can adjust the Start date and Expiry date of certificates, add certificate or license documents and add personal notes (Technician Skill Notes).

| <b>RP</b> WebServices           | =                                          |                                                  |             |           |                   |                                  |                                           | 👃 Javier Fernanc |  |  |
|---------------------------------|--------------------------------------------|--------------------------------------------------|-------------|-----------|-------------------|----------------------------------|-------------------------------------------|------------------|--|--|
| Javier Fernandez                | Secondary S                                | Secondary Skills list @                          |             |           |                   |                                  |                                           |                  |  |  |
|                                 |                                            |                                                  |             |           |                   |                                  |                                           | Add New Skill    |  |  |
| ) PayRoll                       | Show 10 🔽 en                               | tries                                            |             |           |                   |                                  | Search                                    |                  |  |  |
| Ì Calendar<br>I∕ Primary Skills | Skill Name                                 | \$kill Notes                                     | Certificate | Start 🎝   | Expiry ↓↑<br>Date | Certificate / License 11<br>Link | Technician Skill 11<br>Notes              | ļ1               |  |  |
| Secondary Skills                | A-Z License                                |                                                  |             | 6/6/2011  | 6/6/2016          | CopyOfLicense.docx               | Call Tracy for updated<br>plate sticker   | Edit Delete      |  |  |
| User Profile                    | Defibrillator<br>Training                  | Required for all<br>managers and<br>supervisors. |             | 1/5/2015  | 1/1/2016          | defib-cert-00332.bmp             | Call Brian Jacobs to<br>schedule re-cert. | Edit Delete      |  |  |
| _                               | First Aid / CPR<br>Certificate             | Must be nenewed annually.                        |             | 5/5/2014  | 5/5/2015          | CPR-Certificate-2014.txt         | Re-cert booked for Jan<br>3rd.            | Edit Delete      |  |  |
|                                 | General Drivers<br>License                 | Please provide drivers<br>abstract.              |             | 6/6/2011  | 6/6/2016          | CopyOfLicense.docx               |                                           | Edit Delete      |  |  |
|                                 | Workplace<br>Heights Safety<br>Certificate |                                                  |             | 2/22/2016 | 8/19/2016         | gc-ca-workplace-02-cert.txt      | Call to confirm registration.             | Edit Delete      |  |  |
|                                 | Showing 1 to 5 of 5                        | entries                                          |             |           |                   |                                  |                                           | Previous 1 Next  |  |  |

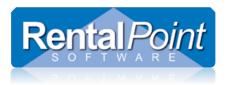

#### 2.5 Calendar

The Calendar provides you with an overview of your assignments and activities. Use this area to add, edit and delete activities and accept or decline assignments.

| <b>RP</b> WebServices                                        | =                    |                                  |                               |                                                                                       |                                 |                                                            | 💄 Javier Fernandez |
|--------------------------------------------------------------|----------------------|----------------------------------|-------------------------------|---------------------------------------------------------------------------------------|---------------------------------|------------------------------------------------------------|--------------------|
| Javier Fernandez Online                                      | Calendar Control par | nel                              |                               |                                                                                       |                                 |                                                            | 🚯 Home > Calendar  |
| MAIN NAVIGATION                                              |                      |                                  |                               |                                                                                       |                                 |                                                            | Add New Activity   |
| <ul><li>⊘ PayRoll</li><li>m Calendar</li></ul>               | < > today            |                                  | No                            | ovember 201                                                                           | 5                               |                                                            | month week day     |
|                                                              | Sun                  | Mon                              | Tue                           | Wed                                                                                   | Thu                             | Fri                                                        | Sat                |
| <ul> <li>Primary Skills</li> <li>Secondary Skills</li> </ul> | 1                    | 2<br>12a Vacation - Denna Frezco | 3                             | 4                                                                                     | 5                               | 6<br>3:30p Meeting - Production Te                         | 7                  |
| User Profile                                                 | 8                    | 9                                | 10                            | 11                                                                                    | 12                              | 13<br>3:30p Meeting - Production Te                        | 14                 |
|                                                              | 15                   | 16<br>9a General Manager         | 17                            | 18                                                                                    | 19<br>12a OFF - Jeremy Ferguson | 20<br>3:30p Meeting - Production Te                        | 21                 |
|                                                              |                      | 9a Email - Confirm w JRS         | 2:45p Other - Pickup Nicky at | 25<br>9a Vacation - Greg Yard<br>2:45p Other - Pickup Nicky at<br>5p Audio Technician | 26                              | 27<br>A10a Video Engineer<br>3:30p Meeting - Production Te | 28                 |
|                                                              |                      | 30<br>12a Vacation - My Vacation | 1                             | 2                                                                                     | 2p Video Technician             | 4<br>2p Video Technician<br>3:30p Meeting - Production T€  | 5                  |
|                                                              | 6                    | 7                                | 8                             | 9                                                                                     | 10                              |                                                            | 12                 |

## 2.6 Payroll

Payroll provides you with an overview of your assignments from the past 30 days. Use this area to enter your actual working hours.

| RPWebServices        | =        |                 |                   |                 |           |          |          |           |             |         | 👃 Javier Fernandez |
|----------------------|----------|-----------------|-------------------|-----------------|-----------|----------|----------|-----------|-------------|---------|--------------------|
| Javier Fernandez     | Timel    | ine Timeline    |                   |                 |           |          |          |           |             |         | 🍪 Home > Timeline  |
| MAIN NAVIGATION      | 11/12/20 | 15              |                   |                 |           |          |          |           |             |         |                    |
| 🗿 PayRoll            |          | 10/17/2015 (    | 06:30 AM Bo       | okingNo: FRE    | SHCO0000  | 1 Design | ation: C | amera Op  | perator     |         | 0                  |
| 🛗 Calendar 🔨         |          | Start Date      | Start Time        | End Date        | End Time  | Days     | Hours    | Minutes   |             | Details |                    |
| Primary Skils        |          | 10/17/2015      | 06:30 AM          | 10/17/2015      | 12:00 PM  | 1        | 5        | 30        | Edit Delete |         |                    |
| III Secondary Skills |          | 10/17/2015      | 12:45 PM          | 10/17/2015      | 04:25 PM  | 1        | 3        | 40        | Edit Delete |         |                    |
| 🛔 User Profile       |          | Add New Payn    | -                 | alda aktor 21 M |           | D 1      |          |           | 1-1-m       |         |                    |
|                      |          | 10/16/2015 0    | 01:00 PM Bo       | okingNo: FLY    | ERS000021 | Jesignat | ion: Auc | lio Techn | ician       |         | 0                  |
|                      |          | Start Date      | Start Time        | End Date        | End Time  | Days     | Hours    | Minutes   |             | Details |                    |
|                      |          | 10/16/2015      | 01:00 PM          | 10/16/2015      | 05:15 PM  | 1        | 4        | 15        | Edit Delete |         |                    |
|                      |          | Add New Payr    | oll               |                 |           |          |          |           |             |         |                    |
|                      | 0        |                 |                   |                 |           |          |          |           |             |         |                    |
|                      | RentalPo | int © 2015 Rent | talPoint. All rig | hts reserved.   |           |          |          |           |             |         | Version 1.001      |

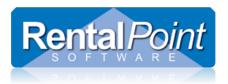

#### 2.7 Punch Payroll

RPWS now offers ability to record payroll as a technician and/or for all crew members under a Project Manager.

Operational Parameter #209 must be enabled in order to use this functionality

| RP Enter Value                    | X        |
|-----------------------------------|----------|
| Use Punch Clock in Crew web page? |          |
| • Yes                             | 🗸 ОК     |
| O No                              | × Cancel |
|                                   |          |

- The RP web services has been successfully tested on iPhones and tablets, if you see any glitches then please send a screen shot and description of the problem to <a href="mailto:support@rentp.com">support@rentp.com</a>
  - The RP web services software only shows technicians the bookings they are offered (if a freelance technician) or are assigned to. They cannot see other technicians' bookings.
  - The technician can only see his/her own rates in the RP web services software.

#### 2.8 Project Manager

Provides Project Managers with a list of bookings they are responsible to oversee. This option will display a list of bookings, sorted on show start date, that start in the next 14 days or where the show end date has finished in the last 14 days. The Project Manager will also be able to edit calendar details, add activities and punch payroll for technicians assigned to jobs they are responsible for. See section 3.5 for information on how to use Project Manager functionality

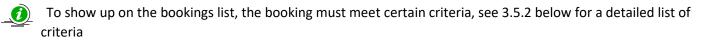

| <b>RP</b> WebServices | ≡       |                       |                  |    |           |    |                       |    |                        |          |   | 💄 Bria     | an Hammon |
|-----------------------|---------|-----------------------|------------------|----|-----------|----|-----------------------|----|------------------------|----------|---|------------|-----------|
| Brian Hammond         | My bo   | /ly bookings list     |                  |    |           |    |                       |    |                        |          | â | Home > li: |           |
|                       | Show    | 10 • entries          |                  |    |           |    |                       |    |                        |          |   |            |           |
|                       | 1       | Booking No            | 1 Customer name  | 11 | Show name | II | Show start date       | J1 | Show end date          | 11 Venue |   | Project    | 11        |
| 🛗 Calendar            | •       | 001-MEYD00083         | The Meydan Hotel |    | testttt   |    | 11/7/2018 2:00:00 PM  |    | 11/22/2018 3:50:00 PM  |          |   | 99SALES    |           |
| 🎟 Project manager 🛛 🛑 | ٢       | 0033300095            | Klok Media test  |    | 1111      |    | 11/9/2018 10:00:00 AM |    | 11/10/2018 11:45:00 AM |          |   | 98SALES    |           |
| Primary Skills        | Showing | g 1 to 2 of 2 entries |                  |    |           |    |                       |    |                        |          |   | Previous 1 | Next      |
| 🗰 Secondary Skills    |         |                       |                  |    |           |    |                       |    |                        |          |   |            |           |
| 🛓 User Profile        |         |                       |                  |    |           |    |                       |    |                        |          |   |            |           |

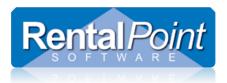

### 3. How do I use RPWS?

### 3.1 Primary Skills

#### 3.1.1 Add a Primary Skill

Navigate to the Primary Skills area and click Add New Skill.

| RPWebServices           | =                       | 👃 Javier Fernandez |
|-------------------------|-------------------------|--------------------|
| Javier Fernandez Online | Primary Skills list     |                    |
| MAIN NAVIGATION         | 🍪 Home > Primary Skills |                    |
| O PayRoll               |                         | Add New Skill      |
| 🛗 Calendar              | Show 10 • entries       | Search:            |
| Primary Skills          | Designation 🗸           | tt.                |
| Secondary Skills        | 🕑 Audio Technician      | Edit Delete        |
|                         | Camera Operator         | Edit Delete        |

Select a primary skill from the drop down list, select a skill level, enter your rates and click **Save**.

| Primary Skill add                          |
|--------------------------------------------|
| ℬ Home > Primary Skill                     |
|                                            |
|                                            |
| Designation                                |
| General Designations - Lighting Technician |
| Skill Level                                |
| In Training •                              |
| Hourly Rate                                |
| 21.50                                      |
| Half Day Rate                              |
| 0.00                                       |
| Daily Rate                                 |
| 0.00                                       |
|                                            |
| Cancel 🖺 Save                              |

When adding a new skill, the skill list will only display the skills that have been configured by an administrator.

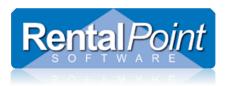

#### 3.1.2 Edit a Primary Skill

Navigate to the Primary Skills area and click Edit.

| <b>RP</b> WebServices | =                          | 👃 Javier Ferna | andez |
|-----------------------|----------------------------|----------------|-------|
| Javier Fernandez      | Primary Skills list        |                |       |
| MAIN NAVIGATION       | 🚳 Home > Primary Skills    |                |       |
| ⊘ PayRoll             |                            | Add New Skill  |       |
| 🛗 Calendar            | Show 10 • entries          | Search:        |       |
| Primary Skills        | Designation                | 11             |       |
| . Secondary Skills    | Audio Technician           | Edit Delete    |       |
| 🛔 User Profile        | Camera Operator     Driver | Edit Delete    |       |

Change the details that you require and click **Save**.

| Primary Skill edit     |               |   |
|------------------------|---------------|---|
| B Home > Primary Skill |               |   |
|                        |               |   |
|                        |               |   |
| Designation            |               |   |
| Audio Technician       |               |   |
| Skill Level            |               |   |
| Intermediate           |               | ٠ |
| Will Start Traning     |               |   |
| In Training<br>Trained |               |   |
| Intermediate           |               |   |
| Experienced            |               |   |
| Expert                 |               |   |
| 0.00                   |               |   |
| Daily Rate             |               |   |
| 0.00                   |               |   |
|                        |               |   |
|                        | Cancel 🖺 Save | 9 |

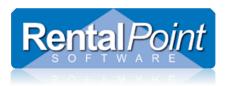

#### 3.1.3 Delete a Primary Skill

Navigate to the Primary Skills area and click **Delete**.

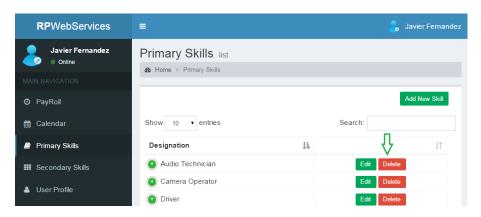

### Click **OK** to confirm.

| <b>RP</b> WebServices | =                     |           | 💄 Javier Fernandez |
|-----------------------|-----------------------|-----------|--------------------|
| Javier Fernandez      | Confirmation<br>Prima | ×         |                    |
| Online                | Are you sure?         |           |                    |
| MAIN NAVIGATION       |                       |           |                    |
| O PayRoll             |                       | Cancel Ok | Add New Skill      |
| 🛗 Calendar            | Show 10 • entries     |           | Search:            |
| Primary Skills        | Designation           | 14        |                    |
| IIII Secondary Skills | 🕐 Audio Technician    |           | Edit Delete        |
| 👗 User Profile        | Camera Operator       |           | Edit Delete        |
|                       | + Driver              |           | Edit Delete        |

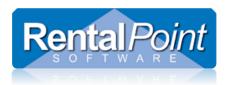

### 3.2 Secondary Skills

#### 3.2.1 Add a Secondary Skill

Navigate to the Secondary Skills area and click Add New Skill.

| <b>RP</b> WebServices | Ξ                                                  | 💄 Javier Fernandez |
|-----------------------|----------------------------------------------------|--------------------|
| Javier Fernandez      | Secondary Skills list<br>B Home > Secondary Skills |                    |
| MAIN NAVIGATION       |                                                    |                    |
| ② PayRoll             |                                                    | Add New Skill      |
| 🛗 Calendar            | Show 10 • entries                                  | Search:            |
| Primary Skills        | Skill Name                                         |                    |
| E Secondary Skills    | A-Z License                                        | Edit Delete        |
| 🛔 User Profile        | Defibrillator Training                             | Edit Delete        |
|                       | First Aid / CPR Certificate                        | Edit Delete        |

Select a secondary skill from the drop down list, enter appropriate information and click **Save**.

| Secondary Skill add                |
|------------------------------------|
|                                    |
| Skill Name                         |
| Driver Safety Training Certificate |
| Skill Notes                        |
|                                    |
|                                    |
| Start Date                         |
| 11/12/2015                         |
| Expiry Date                        |
| 8/18/2017                          |
| Technician Skill Notes             |
| 1                                  |
|                                    |
|                                    |
| Certificate / License File         |
| Load                               |
|                                    |
| Cancel 🖺 Save                      |

*W*hen adding a new skill, the skill list will only display the skills that have been configured by an administrator.

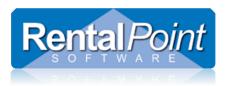

#### 3.2.2 Edit a Secondary Skill

Navigate to the Secondary Skills area and click Edit.

| <b>RP</b> WebServices | =                             | 👃 Javier Fernandez |
|-----------------------|-------------------------------|--------------------|
| Javier Fernandez      | Secondary Skills list         |                    |
| MAIN NAVIGATION       | ֎ Home ≥ Secondary Skills     |                    |
| Ø PayRoll             |                               | Add New Skill      |
| 🛗 Calendar            | Show 10 • entries             | Search:            |
| Primary Skills        | Skill Name                    | 11                 |
| III Secondary Skills  | A-Z License                   | Edit Delete        |
| Luser Profile         | 🕒 Defibrillator Training      | Edit Delete        |
|                       | 🖲 First Aid / CPR Certificate | Edit Delete        |

Change the details that you require and click **Save**.

| Secondary Skill edit                  |        |
|---------------------------------------|--------|
|                                       |        |
| Skill Name                            |        |
| A-Z License                           |        |
| Skill Notes                           |        |
|                                       |        |
|                                       |        |
| Start Date                            |        |
| 6/6/2011                              |        |
| Expiry Date                           |        |
| 6/6/2016                              |        |
| Technician Skill Notes                |        |
| Call Tracy for updated plate sticker. |        |
|                                       |        |
|                                       |        |
| Certificate / License File            | _      |
| CopyOfLicense.docx                    | Load   |
|                                       |        |
| Cancel                                | 🖹 Save |

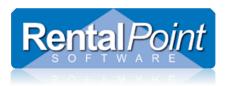

#### 3.2.3 Delete a Secondary Skill

Navigate to the Secondary Skills area and click **Delete**.

| <b>RP</b> WebServices      | E                                               | 👃 Javier Fernandez      |
|----------------------------|-------------------------------------------------|-------------------------|
| Javier Fernandez<br>Online | Secondary Skills list B Home > Secondary Skills |                         |
| MAIN NAVIGATION            |                                                 |                         |
| O PayRoll                  |                                                 | Add New Skill           |
| 🛗 Calendar                 | Show 10 • entries                               | Search:                 |
| Primary Skills             | Skill Name                                      | $\overline{\mathbf{v}}$ |
| Secondary Skills           | A-Z License                                     | Edit Delete             |
| Luser Profile              | Defibrillator Training                          | Edit Delete             |
|                            | First Aid / CPR Certificate                     | Edit Delete             |

# Click **OK** to confirm.

| <b>RP</b> WebServices | =        |                    |           |         |               |
|-----------------------|----------|--------------------|-----------|---------|---------------|
| Javier Fernandez      | Secon    | Confirmation       | ×         |         |               |
| Online                | B Home   | Are you sure?      |           |         |               |
| MAIN NAVIGATION       |          |                    |           |         |               |
| ② PayRoll             |          |                    | Cancel Ok |         | Add New Skill |
| 🛗 Calendar            | Show 1   | 0 ▼ entries        |           | Search: |               |
| Primary Skills        | Skill Na | me                 |           | 14      |               |
| III Secondary Skills  | 🔶 A-Z L  | license            |           |         | Edit Delete   |
| 💄 User Profile        | 🕂 Defib  | orillator Training |           |         | Edit Delete   |

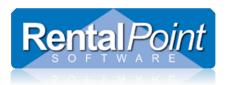

### 3.3 Calendar

### 3.3.1 Colors of Calendar Items

The calendar uses color coding for specific items on your calendar:

| 3:30p Meeting - Production Te | Activities                        |
|-------------------------------|-----------------------------------|
| 5p Audio Technician           | Confirmed Assignments             |
| <b>≜</b> 6a Video Engineer    | Assignments Awaiting Confirmation |
| 2p Camera Operator            | Declined Assignments              |

# 3.3.2 View Item Details

To view the assignments or activities scheduled on your calendar, single click on the item.

| Job #GRANDHOT00003 ×                                                                  | Activity ×          |
|---------------------------------------------------------------------------------------|---------------------|
| General Manager                                                                       | Activity Type       |
| TASK NAME:OPERATE<br>FROM :11/16/2015 09:00 AM TO :11/20/2015 05:00 PM<br>SHOW NAME : | Meeting             |
| SHOW NAME :<br>ACCEPTED DATE :11/12/2015 01:35 PM                                     | Description         |
| VENUE NAME :INTERNATIONAL CENTER                                                      | Production Team     |
| ADDRESS:101 BAY ST W<br>TORONTO ON                                                    | Start Date          |
| ROOM :<br>TEL :                                                                       | 11/27/2015 03:30 PM |
| CREW CHIEF :ANDRES KENTAKA                                                            | End Date            |
| DRESS CODE :<br>GENERAL LOCATION : LOADING DOCK B                                     | 11/27/2015 04:00 PM |
|                                                                                       | Notes               |
| Personal Notes                                                                        |                     |
| Meet John on site, 30 mins early.                                                     |                     |
|                                                                                       |                     |
|                                                                                       |                     |
| Close Decline Accept                                                                  | Cancel Save         |

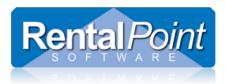

#### 3.3.3 Managing Assignments

When an assignment is first offered to you, it displays in yellow with a small indicator icon. This means that the assignment has been offered to you, but you haven't accepted it yet.

#### A6a Video Engineer

To accept the assignment, single click to open it and click **Accept**. The assignment will change to green.

6a Video Engineer

To decline an assignment, single click to open it and click **Decline**. The assignment will change to red.

6a Video Engineer

#### 3.4 Payroll

#### 3.4.1 Managing Payroll Items

Assignments may be an *estimate* of the number of hours you need to work. However, once you have completed a job, you can enter payroll to track the *actual* number of hours you worked. Scroll through the Payroll timeline to find a job and click

Payroll entries will automatically be added to RPWebServices for all entries under the Booking Crew Tab 'Technician Hours' section. Use the 'Load Tech from Assignments' to load basic information from the Crew tab tech assignments.

| Out 22/11/19 090 | 00 In 23/11/19 | 1800          | WATB        | Loca          | tion 0 - To   | ronto  |         | •      |             |            |         |                   |         |         |          |                |               |          |
|------------------|----------------|---------------|-------------|---------------|---------------|--------|---------|--------|-------------|------------|---------|-------------------|---------|---------|----------|----------------|---------------|----------|
| Customer         | Calendar       | Equipmen      | t Crew      | /             | Venue         |        | Notes   |        | Paymen      | its        | Attach  | ments Other       | Details | Status  | Followup |                |               |          |
| 🍇 Load Tech      | From Assignm   | nents 🔶       | X Remo      | ve All Lines  |               |        | 🔒 In    | nport  |             | ×          | Remo    | ve Unassigned Lii | nes     |         |          |                |               |          |
| Techni           | ician          | Designa       | ition       | Start date îi | me End date   | Time D | ays lou | r: Min | s npaid Hou | i npaid Mi | ir S.T. | Hourly Rate ID    | (       | Details | Rate     | H/D            | Tech Extended | Approved |
| Liz Baker - LB   |                | 6MANAGE - Eve | ent manager | 22-11-20: 0   | 90( 23-11-20) | 090(   | 1 2     | .4 (   | o c         | ) (        | 0 3.00  | 1                 |         |         | 0.00     | D              | 0.00          |          |
|                  |                |               |             |               |               |        |         |        |             |            |         |                   |         |         |          |                |               |          |
| Assignmer        | nts            |               | Technic     | ian Hou       | rs            |        | Cre     | ew E   | xpense      | s          |         | Notes             |         |         | Othe     | er Crew Inform | ation         |          |

**OR Add New Payroll** to add your actual working hours using the Add New Payroll button in the app. You can also enter unpaid break time and RentalPoint will deduct it from your paid. You can **Edit** or **Delete** your payroll at any time.

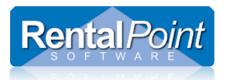

| )18 | •          | 06:30 AM Bo | okingNo: FRE | ESHCO00001 | Design | ation: <b>C</b> a | amera Op | erator      |        |
|-----|------------|-------------|--------------|------------|--------|-------------------|----------|-------------|--------|
|     | Start Date | Start Time  | End Date     | End Time   | Days   | Hours             | Minutes  |             | Detail |
|     | 10/17/2015 | 06:30 AM    | 10/17/2015   | 12:00 PM   | 1      | 5                 | 30       | Edit Delete |        |
|     | 10/17/2015 | 12:45 PM    | 10/17/2015   | 04:25 PM   | 1      | 3                 | 40       | Edit Delete |        |

| Start Date        |       | End Date           |
|-------------------|-------|--------------------|
| 3/15/2016 09:00 / | AM    | 3/16/2016 06:04 PM |
| Days              | Hours | Minutes            |
| 2                 | 9     | 4                  |
| Break time        | Hours | Minutes            |
| 🖯 Calculate       | 2     | 3                  |
| Total time:       | Hours | Minutes            |
|                   | 7     | 1                  |
| Details           |       |                    |
| Work before lanch | 1     |                    |

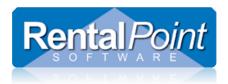

# 3.5 Project Manager

#### 3.5.1 Assigning Project Managers in RentalPoint for use in RPWS

#### Identify the user as a Project Manager under the contracting tab of the RentalPoint Contact Record

| Contact         | Payment     | Pro                     | file 🚽 📂                                  | Current Bookin | gs A               | rchived Bool | kings                  | Pending            | g ŀ               | listory |
|-----------------|-------------|-------------------------|-------------------------------------------|----------------|--------------------|--------------|------------------------|--------------------|-------------------|---------|
| lotes           | Custom      | (                       | Contracting                               | Con            | tact Picture       | Di           | stribution Lists       |                    | RPWebS            | ervices |
| Prir            | mary Skills |                         | Secondary Skil                            | ls             |                    |              |                        |                    |                   |         |
|                 |             | Client Hourly<br>Charge |                                           |                | •                  | ·            |                        | ay Appr<br>st oved |                   | ~       |
| Event manage    | er          | 300.00                  | 0.00                                      | 0.0            | 0.0                | 0            | 0.00 0.                | 00 🗹               | 18-10-2019        | New     |
| General labor   | rer         | 100.00                  | 0.00                                      | 0.0            | 0.0                | 0            | 0.00 0.                | 00 🗹               | 18-10-2019        |         |
| Installation La | abor        | 100.00                  | 0.00                                      | 0.0            | 0.0                | 0            | 0.00 0.                | 00 🗹               | 18-10-2019        | 0       |
| <               |             |                         |                                           |                |                    |              |                        |                    | >                 | Delete  |
| •               | -           |                         |                                           |                |                    | Г            | _                      |                    |                   |         |
| Project Ma      | anager      |                         |                                           |                |                    |              | 🗹 In House             |                    | Agency            |         |
|                 | anager      |                         | Group                                     | FULLTIN        | /IE - Full Time Cr | ew 🔻         | ✓ In House ☐ Freelance |                    | Agency     Driver |         |
|                 | 0 - Toronto |                         | <ul><li>Group</li><li>✓ Categor</li></ul> |                | /IE - Full Time Cr |              |                        | .s                 | • •               | 6       |

### Make note of the contacts email address from the Contact Tab

RP Contact Properties

| Notes          |       | Custom          |    | Contrac | ting  |           | Со   |
|----------------|-------|-----------------|----|---------|-------|-----------|------|
| Contact        |       | Payment         | PI | rofile  |       | Current B | ook  |
|                | First |                 | M  | iddle   | Last  |           |      |
| Connact        | Liz   |                 |    |         | Baker |           |      |
| Dept           |       |                 |    |         |       |           |      |
| Position       |       |                 | So | urce    |       |           | •    |
| Drivers Licens |       |                 | As | k For   |       |           |      |
| Address        | 201 S | Ridgeway St     |    |         |       |           |      |
| Add Line 2     | #3    |                 |    |         |       |           |      |
| City           | Anah  | eim             | Co | ounty   | CA    |           |      |
| Country        | USA   |                 | Po | st code |       |           |      |
| Email          | rptes | tac79@gmail.com |    |         |       | Send Er   | nail |

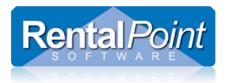

# Set up a SalesPerson Record for the Project Manager (Also used for Project Managers) via Setup $\rightarrow$ SalesPerson in RentalPoint and LINK it to the email in the contact record

| RP Salespersons                       |                |         |             |               |                       |         |                        |    | 2            | × |
|---------------------------------------|----------------|---------|-------------|---------------|-----------------------|---------|------------------------|----|--------------|---|
| Code                                  |                | Name    |             | Email         |                       | Custom  | er Assignment (Month   | s) | Contact Assi | ^ |
| RP3                                   | RP             |         |             |               |                       |         |                        | 0  |              |   |
| цв                                    | Liz Baker      |         |             |               |                       |         |                        | 0  |              |   |
| <                                     |                |         |             |               |                       |         |                        |    | >            | ~ |
| Add New                               | ≻ <u>O</u> pen | 🤧 Link  | Change Code | 🗟 Enab        | le                    | Disable | Commission             |    | Close        |   |
| PP Contact Search<br>Search Criteria: |                |         |             |               |                       |         | – 🗆 X                  |    |              |   |
| Fields                                | Search Values  |         |             | ^             | Match Op              |         |                        |    |              |   |
| All Fields                            |                |         |             |               | Any Ite Exact/A       |         |                        |    |              |   |
| Contact Name                          | Baker          |         |             |               |                       | (AND)   |                        |    |              |   |
| Company Name                          |                |         |             |               | Max Recor             | de      |                        |    |              |   |
| Address 1                             |                |         |             |               | <b>—</b> 15           |         |                        |    |              |   |
| Address 2                             |                |         |             |               |                       | •       |                        |    |              |   |
| City                                  |                |         |             |               |                       |         | 💉 <u>C</u> lear Search |    |              |   |
| State                                 |                |         |             |               | <b>©</b> ≉ <u>S</u> e | arch    | <u>Clear Search</u>    |    |              |   |
| Country                               |                |         |             | ~             | 🗹 Save Se             | arch    |                        |    |              |   |
| Search Results:                       |                |         |             |               |                       | F       | Records Found: 1       |    |              |   |
| Contact Name Company Nan              | ne             | Address | Phone 1     | Contact Email | Driver                |         |                        |    |              |   |
| Liz Baker                             |                |         |             | rptestac79@g  |                       |         |                        |    |              |   |
| C Open                                |                |         |             |               | <b>√</b> 9            | select  | X Cancel               |    |              |   |
|                                       |                |         |             |               |                       |         |                        |    |              |   |

#### A successful link will show the contacts email address in the SalesPerson Record

| LB | Liz Baker | rptestac79@gmail.com | 0 |  |
|----|-----------|----------------------|---|--|
|    |           |                      |   |  |

#### Assign any booking to this Project Manager under the 'Other Details' tab of the booking in RentalPoint Modify booking

| Out 28/10/19 090                                                                        | 0 In 31/10/19 180 | 0 WATBU                                                                                                    | S00005 Loca | tion  | 1 - New Yo | rk 🔻                                               |                        |                      | +             |
|-----------------------------------------------------------------------------------------|-------------------|----------------------------------------------------------------------------------------------------|-------------|-------|------------|----------------------------------------------------|------------------------|----------------------|---------------|
| Customer                                                                                | Calendar          | Equipment                                                                                                    | Crew        | Venue | 2          | Notes                                              | Payments               | Attachments          | Other Details |
| Project Details<br>Project Code<br>Project Descript<br>Project Manage<br>Project Manage | tion<br>r Code LB | if and a second second |             |       | Salespe    | rson<br>con Code<br>rson Name<br>g Last Modified B | RP<br>RP<br>y Operator | <b>₽</b> <u></u> Ein | d             |

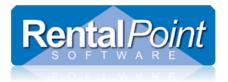

#### Ensure Crew are assigned under the crew tab of the booking

RP Modify booking

| Out 28       | /10/19 0900 In 31/10/19 1800 WATBUS00005 | Location 1 - Nev | v York 💌         |                |                   |                     |          |                 |
|--------------|------------------------------------------|------------------|------------------|----------------|-------------------|---------------------|----------|-----------------|
| Custon       | ner Calendar Equipment Crew              | Venue            | Notes            | Payments       | Attachments       | Other Details       | Status   | Followup        |
| <b>6</b> 2 A | ssign 🖹 Copy 🖹 Copy + 🔤 Split 🗄          | Split and Assign | 🗋 Get Favourites | 🔓 Favourites   | 🔒 Import          |                     |          |                 |
| #            | Designation                              | Task             | Start date T     | ime End date   | ime Days lour Vir | ns npaid Houរ aid I | S.T. Qty | echniciar Ava   |
| 1            | 3RIGGER - Rigging Technician             | 0 - Setup        | 28-10-2019 0     | 900 31-10-2019 | 090 4.00 0        | 0 0 0               | 0.00     | 1 Annie Kii Yes |
| 2            | 5LABOR - General laborer                 | 0 - Setup        | 28-10-2019 0     | 900 31-10-2019 | 090 4.00 0        | 0 0 0               | 0.00     | 1 Jeremy J Yes  |

#### 3.5.2 Viewing the Project Managers Bookings in RPWS

Ensure the same user that will be assigned to bookings as 'Project Manager', has login under RP WebServices Licensing

| Login Enabled | Tech Name   | RPWS Login | RPWS Password | ^ |
|---------------|-------------|------------|---------------|---|
|               | Adam Bailey |            |               |   |
|               | Annie King  | Annie      | •••••         |   |
|               | Liz Baker   | Liz 🤇      | •••••         |   |
|               |             |            |               | - |

Once the user logs into RPWS, he/she will see bookings where they are 'assigned' as Project Manager that have Crew entries under the Crew Tab of the booking

| $\leftrightarrow$ $\rightarrow$ C (1) localhost/RPW | 'S/ProjectManaç | ger                         |                  |             |    |                       |    |                        |    |         |          | ☆ <b>⊖</b> ( |
|-----------------------------------------------------|-----------------|-----------------------------|------------------|-------------|----|-----------------------|----|------------------------|----|---------|----------|--------------|
| <b>RP</b> WebServices                               |                 |                             |                  |             |    |                       |    |                        |    |         |          | ian Hammor   |
| Brian Hammond                                       | My boo          | kings list                  |                  |             |    |                       |    |                        |    |         | 6        | ba Home ≻ li |
| MAIN NAVIGATION                                     | Show 10         | <ul> <li>entries</li> </ul> |                  |             |    |                       |    |                        |    |         |          |              |
| <ul> <li>Punch payroll</li> </ul>                   | 17              | Booking No                  | 11 Customer name | † Show name | 1î | Show start date       | J1 | Show end date          | 11 | Venue 🔱 | Project  | lî.          |
| 🛗 Calendar                                          | •               | 001-MEYD00083               | The Meydan Hotel | testttt     |    | 11/7/2018 2:00:00 PM  |    | 11/22/2018 3:50:00 PM  |    |         | 99SALES  |              |
| III Project manager                                 | ٢               | 0033300095                  | Klok Media test  | 1111        |    | 11/9/2018 10:00:00 AM |    | 11/10/2018 11:45:00 AM |    |         | 98SALES  |              |
| Primary Skills                                      | Showing 1       | to 2 of 2 entries           |                  |             |    |                       |    |                        |    |         | Previous | 1 Next       |
| III Secondary Skills                                |                 |                             |                  |             |    |                       |    |                        |    |         |          |              |
| 🛓 User Profile                                      |                 |                             |                  |             |    |                       |    |                        |    |         |          |              |

All bookings that meet the following criteria will show up in the Project Managers list:

#### Have a booking start/end date within 14 days of today's date

|                      |         | U      |        | •     |        |      |     |                      |         |        |         |        |       |         |            |             |
|----------------------|---------|--------|--------|-------|--------|------|-----|----------------------|---------|--------|---------|--------|-------|---------|------------|-------------|
| Out 09/1             | 1/18 10 | 000 In | 10/11/ | 18 11 | 45     | 0033 | 300 | 095                  | Regi    | on 0   | Canad   | da     | Ţ L   | ocation | 0 - Sydney | -           |
| Custome              | er      | Cale   | ndar   |       | Equipm | nent | С   | rew                  |         | Venue  | ;       | ١      | lotes |         | Payments   | Attachments |
| Wareh                | ouse C  | out Da | te and | Time  |        |      |     | Wareh                | ouse Ir | n Date | and Tir | me     |       |         |            |             |
| <mark>09/11/1</mark> | 8       | 9th    | Novem  | ber 2 | 018    |      |     | <mark>10/11/1</mark> | 8       | 10th   | Novem   | nber 2 | 2018  |         |            |             |
| Sun                  | Mon     | Tue    | Wed    | Thu   | i Fri  | Sat  |     | Sun                  | Mon     | Tue    | Wed     | Thu    | Fri   | Sat     |            |             |
|                      |         |        |        | 1     | 2      | 3    |     |                      |         |        |         | 1      | 2     | 3       |            |             |
| 4                    | 5       | 6      | 7      | 8     | 9      | 10   |     | 4                    | 5       | 6      | 7       | 8      | 9     | 10      |            |             |
| 11                   | 12      | 13     | 14     | 15    | 16     | 17   |     | 11                   | 12      | 13     | 14      | 15     | 16    | 17      |            |             |
| 18                   | 19      | 20     | 21     | 22    | 23     | 24   |     | 18                   | 19      | 20     | 21      | 22     | 23    | 24      |            |             |
| 25                   | 26      | 27     | 28     | 29    | 30     |      |     | 25                   | 26      | 27     | 28      | 29     | 30    |         |            |             |
|                      |         |        |        |       |        |      |     |                      |         |        |         |        |       |         |            |             |

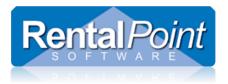

#### Assigned to same Project Manager

RP Modify booking

| Customer                                                                                | Calendar                  | Equipment                    | Crew                                        |                                             | Venue                |         | Notes                                                  | Payments               | Attachme         | nts            | Other Deta  | ails         |          |
|-----------------------------------------------------------------------------------------|---------------------------|------------------------------|---------------------------------------------|---------------------------------------------|----------------------|---------|--------------------------------------------------------|------------------------|------------------|----------------|-------------|--------------|----------|
| Project Details<br>Project Code<br>Project Descript<br>Project Manage<br>Project Manage | tion<br>er Code           |                              | Find                                        | ⊘ Open                                      |                      | Salespe | erson<br>rrson Code<br>rrson Name<br>g Last Modified B | RP<br>RP<br>y Operator |                  | ₽ <u>F</u> ind | <b>2</b>    |              |          |
| onfirmed                                                                                |                           |                              |                                             |                                             |                      |         |                                                        |                        |                  |                |             |              |          |
|                                                                                         | 00 In 10/11/1             | 8 1145 003330                | 0095                                        | Region                                      | 0 - Can              | ada [   | ✓ Location 0                                           | - Sydney               | •                | Mo             | dity bookii | ng           |          |
| Dut 09/11/18 100                                                                        | 00 ln 10/11/1<br>Calendar |                              | 0095<br>Crew                                | Region<br>Ver                               |                      | ada [   |                                                        |                        | ▼<br>Attachments |                |             | ng<br>Status | Followup |
| Dut 09/11/18 100<br>Customer Status<br>O Quote                                          | Calendar                  | Equipment (equipment NOT res | Crew<br>erved, no                           | Ver<br>warnings)                            | nue                  |         |                                                        |                        |                  |                |             | _            | Followup |
| Out 09/11/18 100<br>Customer                                                            | Calendar                  | Equipment                    | Crew<br>erved, no<br>ved, some<br>must be c | Ver<br>warnings)<br>e warnings<br>confirmed | nue<br>)<br>by date] | Not     |                                                        |                        |                  |                |             | _            | Followup |

#### Have entries under the crew tab of the booking

RP Modify booking

| Out 28, | /10/19 0900 In 31                      | /10/19 18 | 300 N       | VATBUS00005 | Lo    | cation 1    | 1 - New ' | York           | •    |            |     |       |      |      |             |       |             |     |          |         |
|---------|----------------------------------------|-----------|-------------|-------------|-------|-------------|-----------|----------------|------|------------|-----|-------|------|------|-------------|-------|-------------|-----|----------|---------|
| Custon  | ner Calen                              | lar       | Equipment   | Crew        |       | Venue       |           | Notes          |      | Payments   | Att | achme | ents |      | Other Detai | ls    | Sta         | tus | Followup | •       |
| 🥸 A:    | ssign <table-cell> 🔓 Copy</table-cell> | Þ         | Copy +      | ∃¤ Split    | ⊒⊂ Sp | lit and Ass | sign 🗋    | ] Get Favourit | es   | Favourites |     | 🕞 li  | mpor | t    |             |       |             |     |          |         |
| #       |                                        | [         | Designation |             |       | Task        | k         | Start date     | Time | End date   | ïmε | Days  | lour | Mins | npaid Hou   | aid I | S.T.        | Qty | echnic   | ar Ava  |
| 1       | 3RIGGER - Riggir                       | g Techni  | ician       |             |       | 0 - Setup   | 1         | 28-10-2019     | 0900 | 31-10-2019 | 090 | 4.00  | 0    | 0    | 0           | 0     | <b>D.00</b> |     | 1 Annie  | Kii Yes |
| 2       | 5LABOR - Gene                          | al labore | er          |             |       | 0 - Setup   | :         | 28-10-2019     | 0900 | 31-10-2019 | 090 | 4.00  | 0    | 0    | 0           | 0     | 0.00        |     | 1 Jeremy | J Yes   |

#### 3.5.3 Managing Technician records from the Project Managers Booking List

From the Project Manager Tab, hit the Expand/Collapse icon to see a list of technicians assigned to the booking *(see screenshot below for illustration)* 

Once expanded you can:

- 1. Accept job for techs
- 2. Start payroll for any accepted jobs (a record will be created in the payroll section for the tech)
- 3. Finish payroll to punch out at local time (once payroll has been started)
- 4. **Connect** to any technician's record to edit payroll or other details
- 5. Disconnect to start a new payroll record, possibly after lunch or after a break

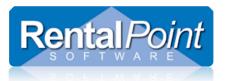

| <b>RP</b> WebServices          | =            |              |              |                 |                 |            |          |                |    |              |
|--------------------------------|--------------|--------------|--------------|-----------------|-----------------|------------|----------|----------------|----|--------------|
| Liz Baker                      | My bookir    | ngs list     |              |                 |                 |            |          |                |    |              |
| MAIN NAVIGATION                | Connected to | o: Jeremy Jo | Disconne     | od              |                 |            |          |                |    |              |
| O Payroll                      |              |              |              |                 |                 |            |          |                |    |              |
| 🛗 Calendar                     | Show 10      | * entries    |              |                 |                 |            |          |                |    |              |
| III Project manager Expand/Col | lapse II Bo  | oking No     | 11           | Customer r      | name            |            | 11       | Show name      | 11 | Show start   |
| Primary Skills                 | • WA         | ATBUS00002   |              | Waterloo Bu     | isiness Solutio | ons        |          | Gibson Wedding |    | 11/2/2019 3: |
| III Secondary Skills           | Name         | Phone        | Actions      | Technician      | Start date      | Start time | Duration |                |    |              |
| 🛔 User Profile                 | Jeremy Jon   | es           | Disconnect   | Start payroll 2 |                 |            |          |                |    |              |
|                                | • w/         | ATBUS00003   | i.           | Waterloo Bu     | isiness Solutio | ons        |          | Gibson Wedding |    | 11/22/2019 5 |
|                                |              |              | 1.16         | chnician        |                 |            |          |                |    |              |
|                                |              | Phone        | Actions      |                 | t date Start    | time Dura  | tion     |                |    |              |
|                                | Liz Baker    | 280-1488     | Connect Acce | ept job 1       |                 |            |          |                |    |              |
| =                              | >• w         | ATBUS00005   |              | Waterloo Bu     | isiness Solutio | ons        |          | MyShow         |    | 11/28/2019 § |
|                                |              |              |              | Technician      |                 |            |          |                |    |              |
|                                | Name         | Phone        | Actions      | 3               | Start date      | Start time | Duration |                |    |              |
|                                | Annie King   | 4            | Connect      | nish payrol     | 11/15/2019      | 09:18 PM   | 00:00:16 |                |    |              |
|                                | Jeremy Jon   | es 5         | Disconnect   | Finish payroll  | 11/15/2019      | 09:19 PM   | 00:00:00 |                |    |              |

## 3.5.3.1 Editing Individual Payroll entries for a Technician

Once connected to a technician on the booking, click the Payroll tab to edit/delete individual payroll entries

| <b>RP</b> WebServices | ≡        |                     |                 |            |          |      |       |         |               |             | 6             | Liz Bake     |
|-----------------------|----------|---------------------|-----------------|------------|----------|------|-------|---------|---------------|-------------|---------------|--------------|
| Liz Baker<br>Online   | Payro    | II timeline         |                 |            |          |      |       |         |               |             | <b>26</b> Hom | ne > Timelir |
| MAIN NAVIGATION       | Conne    | cted to: Jeremy Jo  | nes Disconnect  |            |          |      |       |         |               |             |               |              |
| O Payroll             |          |                     |                 |            |          |      |       |         |               |             |               |              |
| 🛗 Calendar            | 11/15/20 | 19                  |                 |            |          |      |       |         |               |             |               |              |
| III Project manager   | Ø        | 11/2/2019 03:00     | PM BookingNo: W | ATBUS00002 |          |      |       |         |               |             |               | 0            |
| Primary Skills        |          | Show 10 •           | entries         |            |          |      |       |         |               |             |               |              |
| III Secondary Skills  |          | Start Date          | Start Time      | End Date   | End Time | Days | Hours | Minutes | Designation   | Edit        |               |              |
| User Profile          |          | 11/2/2019           | 03:00 PM        | 11/2/2019  | 11:59 PM | 1    | 8     | 59      | Lighting Tech | Edit        |               |              |
|                       |          | 11/15/2019          | 09:15 PM        | 11/15/2019 | 09:19 PM | 1    | 0     | 4       | Event manager | Edit Delete |               |              |
|                       |          | Showing 1 to 2 of 2 | 2 entries       |            |          |      |       |         |               |             | Previous 1 N  | Next         |
|                       |          | Add New Payroll     |                 |            |          |      |       |         |               |             |               |              |

# Time and location will be updated to the technician hours in RentalPoint ${\tt Last Modified \ Dec \ 2^{nd}}$ , 2021

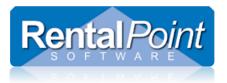

| RP Technician Hours                                                                                                    |  |  |  |  |  |  |  |  |
|----------------------------------------------------------------------------------------------------|--|--|--|--|--|--|--|--|
| Designation * Technician * GENHAND - General hand  Andre Arthur - AAR                                                                                                    |  |  |  |  |  |  |  |  |
| Start Date *         Time *         End Date *         Time *         Hourly Rate Structure           05/11/18         1130         05/11/18         1530         100         Default         151                          |  |  |  |  |  |  |  |  |
| H/D Technician Rate Technician Extended<br>H v [0.00 ] 0.00 □ Approved                                                                                                    |  |  |  |  |  |  |  |  |
| Days Hours Mins         Unpaid Time<br>Hours Mins         Total<br>Hours Mins         S.T.         O.T.         D.T.           1         4         0         0 <b>∑</b> 0         0         6.50         0.00         0.00 |  |  |  |  |  |  |  |  |
| Details Day Shift                                                                                                    |  |  |  |  |  |  |  |  |
| Location address                                                                                                    |  |  |  |  |  |  |  |  |
| Start                                                                                                    |  |  |  |  |  |  |  |  |
| Stop 400 Flint Rd, North York, ON, CA, Postal code: M3J 2J4                                                                                                    |  |  |  |  |  |  |  |  |
|                                                                                                    |  |  |  |  |  |  |  |  |
|                                                                                                    |  |  |  |  |  |  |  |  |

#### 3.5.3.2 Editing a Technicians Calendar as a Project Manager

Once connected to a technician's record, click on the calendar tab to add/modify/delete new activities or add notes to existing assignments for the technician. Remember to disconnect from the technicians' records when you are finished!

|                                                                                                    | - ¤ :<br>• • • • |
|----------------------------------------------------------------------------------------------------|------------------|
|                                                                                                    | 😐 O 👺 🖤          |
| Apps                                                                                                    |                  |
|                                                                                                    |                  |
| RPWebServices         E         RentalPoint Knowledge Base<br>https://rentalpoint.knowledgeowl.com/help                                                     | 🎨 Liz Bak        |
| Liz Baker Calendar events list                                                                                                    | 鍲 Home 🖂 Calend  |
| MAIN MAY GATION Connected to: Annie King Disconned                                                                                                    |                  |
| O Payroll                                                                                                    |                  |
| 🚔 Calendar 🔶                                                                                                    | Add New Activity |
| III Project manager Cotober 2019                                                                                                    | month week day   |
| Primary Skills                                                                                                    |                  |
| Sun         Mon         Tue         Wed         Thu         Fri           ## Secondary Skills         29         30         1         2         3         4 | Sat<br>5         |
| Image: Secondary Skills         29         30         1         2         3         4                                                                       | 5                |
| Luser Profile                                                                                                    |                  |
| 6 7 8 9 10 11                                                                                                    | 12               |
| 13 14 15 16 17 18                                                                                                    | 19               |
| (1p Rigging Technician                                                                                                    |                  |
| 20 21 22 23 24 25                                                                                                    | 26               |
| <b>∆</b> 9a Rigging Technician                                                                                                    |                  |
| 27 28 29 30 <b>31</b> 1                                                                                                    | 2                |
| Ba Rigging Technician                                                                                                    |                  |

Add New Activity to technician calendar

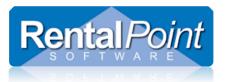

|                    |     |                                     | 👹 Liz Bakı       |
|--------------------|-----|-------------------------------------|------------------|
| Activity           | ×   |                                     | 🍰 Home > Calend  |
| Activity Type      |     |                                     |                  |
| Busy in Warehouse  | •   |                                     |                  |
| Description        |     |                                     | Add New Activity |
| StockTake          |     |                                     | Add New Activity |
| Start Date         |     |                                     | month week day   |
| 11/1/2019 08:44 AM |     |                                     |                  |
| End Date           | Thu | Fri                                 | Sat 5            |
| 11/2/2019 05:44 PM |     | 3 4                                 | 5                |
| Notes              | 10  | ) 11                                | 12               |
|                    |     |                                     |                  |
|                    | 17  | 7 18                                | 19               |
|                    |     |                                     |                  |
|                    | 24  | 1 25                                | 26               |
| Cancel Bave        | 31  |                                     |                  |
| 28 29 30           | 3   | 8:44a Busy in Warehouse - StockTake |                  |

Or double click on a crew assignment to add/edit notes

| Job #W       | ATBUS00005                                                                                                    | ×         |
|--------------|----------------------------------------------------------------------------------------------------|-----------|
| Rigging Te   | chnician                                                                                                    |           |
|              | TASK NAME: SETUP<br>FROM :10/28/2019 09:00 AM TO :10/31/2019 09:00 AM<br>Show Name :My Show<br>Accepted date :10/31/2019 04:30 PM |           |
| <b>Q</b>     | VENUE NAME : <b>NO VENUE SPECIFIED</b><br>ADDRESS :<br>ROOM :<br>TEL :                                                            |           |
| i            | CREW CHIEF :<br>CREW CHIEF TEL :<br>DRESS CODE :<br>GENERAL LOCATION :                                                            |           |
| Personal Not | es                                                                                                    |           |
| Please arriv | e early for Team Meeting                                                                                                    | <i>li</i> |
|              | Close                                                                                                    | Save      |

#### 3.5.3.3 Disconnecting from a technicians' record when connected as Project Manager

When finished viewing/editing a technicians' record, hit 'Disconnect' from the header under the 'booking List' OR 'Disconnect' from the technician list under the booking on the Project Manager Menu. See screenshot below for clarification.

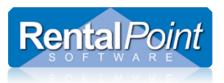

#### ← → C () localhost/RPWS/ProjectManager

| <b>RP</b> WebServices                   | ≡                                                                               |              |            |               |           |                       |  |  |  |  |  |
|-----------------------------------------|---------------------------------------------------------------------------------|--------------|------------|---------------|-----------|-----------------------|--|--|--|--|--|
| Brian Hammond                           | My bookings list                                                                |              |            |               |           |                       |  |  |  |  |  |
|                                         | Connected to: Bill Haugland Disconnect                                          |              |            |               |           |                       |  |  |  |  |  |
| O Punch payroll                         |                                                                                 |              |            |               |           |                       |  |  |  |  |  |
| 🛗 Calendar                              | Show 10 🔻                                                                       | entries      |            |               |           |                       |  |  |  |  |  |
| III Project manager                     | J≞ Book                                                                         | ing No       | J† Custo   | omer name 🗸 🎼 | Show name | Show start date       |  |  |  |  |  |
| I<br>Ø Primary Skills                   | O01-N                                                                           | 1EYD00083    | The M      | leydan Hotel  | testttt   | 11/7/2018 2:00:00 PM  |  |  |  |  |  |
| , i i i i i i i i i i i i i i i i i i i |                                                                                 | Technician   |            |               |           |                       |  |  |  |  |  |
| III Secondary Skills                    | Name Phone                                                                      |              | Actions    |               |           |                       |  |  |  |  |  |
| 📥 User Profile                          | Andre Arthur         +380972115492           Bill Haugland         078771234561 |              | Connect    |               |           |                       |  |  |  |  |  |
|                                         |                                                                                 |              | Disconnect |               |           |                       |  |  |  |  |  |
|                                         | Debra Arbec                                                                     | 078771234561 | Connect    |               |           |                       |  |  |  |  |  |
|                                         |                                                                                 |              |            |               |           |                       |  |  |  |  |  |
|                                         | • 00333                                                                         | 300095       | Klok N     | 1edia test    | 1111      | 11/9/2018 10:00:00 AM |  |  |  |  |  |
|                                         | Showing 1 to 2 of                                                               | 2 entries    |            |               |           |                       |  |  |  |  |  |

# TroubleShooting

# Avatars not saving correctly in user profile

Issue: When changing Avatar in users' profile, the updated avatar is not displayed

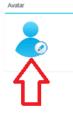

Fix: Using RPCrewWeb v11.3.2 (from Oct 17th 2019 or later)

edit web.config file and add the following lines

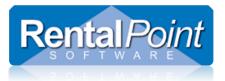

```
<location path="Content/img">
  <system.webServer>
    <handlers accessPolicy="Read" />
  </system.webServer>
 </location>
Web.config - Notepad
File Edit Format View Help
<?xml version="1.0" encoding="utf-8"?>
<!--
  For more information on how to configure your ASP.NET application, please visit
  http://go.microsoft.com/fwlink/?LinkId=301880
<configuration>
  <appSettings>
   <add key="webpages:Version" value="3.0.0.0" />
<add key="webpages:Enabled" value="false" />
    <add key="mapQuestAPIkey" value="SdXViGEOu4yVPDtH1KVhBCvGBTHFEaKE" />
  </appSettings>
  <connectionStrings>
    <add name="DefaultConnection" connectionString="Data Source=desktop-k5r38k2\sqlex|
  </connectionStrings>
  <!-
    For a description of web.config changes see http://go.microsoft.com/fwlink/?LinkI
    The following attributes can be set on the <httpRuntime> tag.
      <system.Web>
        <httpRuntime targetFramework="4.5.1" />
      </system.Web>
  <location path="Content/img">
    <system.webServer>
      <handlers accessPolicy="Read" />
    </system.webServer>
  </location>
  <system.web>
    <authentication mode="None" />
    <compilation targetFramework="4.5.1" />
    <httpRuntime targetFramework="4.5" />
  </system.web>
```

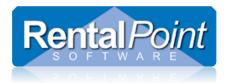

# and ensure permissions are correct for img folder

|     | ture Tools<br>k (C:) → ine | tpub > www.root > f                        | PCrewWebpage       | > Cont       | tent            |             |
|-----|----------------------------|--------------------------------------------|--------------------|--------------|-----------------|-------------|
| * ^ | Name                       | ^                                          |                    | Date mod     |                 | Туре        |
| *   | css                        |                                            | 2                  | 2019-10-2    | 28 3:20 PM      | File folder |
| *   | files                      |                                            | 2                  | 2019-10-2    | 28 3:20 PM      | File folder |
| *   | fonts                      |                                            | 2                  | 2019-10-2    | 28 3:20 PM      | File folder |
| *   | 📙 img                      |                                            | 2                  | 2019-10-3    | 80 9:47 AM      | File folder |
| *   | Г                          |                                            |                    |              |                 | _           |
| *   |                            | img Properties                             |                    |              | >               | <           |
| *   |                            | General Sharing Sec                        | urity Previous Ver | rsions C     | ustomize        |             |
| *   |                            | Object name: C:\ine                        | tpub\www.root\RP(  | CrewWeb      | page\Content\ir |             |
| *   |                            | -                                          |                    |              |                 |             |
| *   |                            | Group or user names:                       | SKTOP-K5B38K2      | Administra   | atore) 🔺        |             |
| *   |                            | Sers (DESKTOP                              |                    | vanninaer    |                 |             |
| *   |                            | IIS_IUSRS (DESK                            | (TOP-K5R38K2\IIS   | _IUSRS)      | <b>∼</b> ⊋      |             |
|     |                            | <                                          |                    |              | >               |             |
|     |                            | To change permissions                      | , click Edit.      |              | Edit            |             |
|     |                            | Permissions for IIS_IUS                    | RS                 | Allow        | Deny            |             |
|     |                            | Full control                               |                    | ~            | ^               |             |
|     |                            | Modify                                     |                    | Ž            |                 |             |
|     |                            | Read & execute                             |                    | $\checkmark$ |                 |             |
|     |                            | List folder contents<br>Read               |                    | $\sim$       |                 |             |
|     |                            | Write                                      |                    | ž            | ~               |             |
|     |                            | For special permissions<br>click Advanced. | or advanced settin | gs,          | Advanced        |             |
|     |                            | 0                                          | ОК                 | Cancel       | Apply           |             |